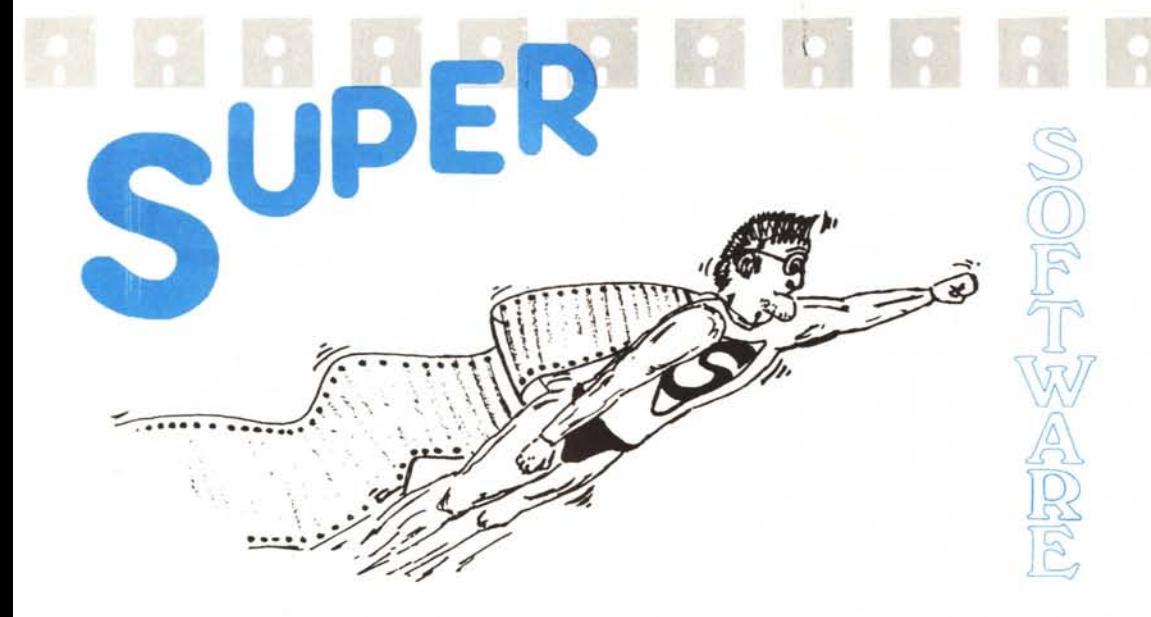

### *a cura di Andrea de Prisco*

*\_ L'avventura continua ... Nel nostro viaggio dentro «La Casa», il super pro- \_ gramma descritto il mese scorso in queste stesse pagine, stavolta non vi parleremo di nuove stanze, mostri e perle nascoste, ma scenderemo un po' nei dettagli implementativi per quel che riguarda* i*suoni digitalizzati. Ma non sarà un discorso fine a se stesso: col programma presentato potremo costruire spettacolari pacchetti «parlanti» da inserire nei nostri elaborati.*

*L'Hardware necessario? Nient'altro che un onnipresente* 64 *dotato di registratore originale o compatibile e... nient'altro. Basterà inserire una cassetta con qualcosa registrato sopra e mandare in esecuzione il programma. Provare per credere! ADP •*

motivi di hardware, ci ritroviamo una forma d'onda molto approssimata (Fig. I). L'hardware a cui mi riferisco è il registratore a cassette C2N. Infatti questa periferica non è stata certo progettata per riprodurre musica, ma come tutti sappiamo, per memorizzare e fornire dati e quindi riconoscere solo due livelli di segnale: alto o basso. Se inseriamo un nastro musicale nel C2N e spingiamo il tasto PLAY, il nostro registratore tratterà il succitato nastro

## *Digital Voice*

*di Marco Pesce*

Il programma che vi presento è veramente qualcosa di accattivante: si tratta niente meno che di un digitalizzatore/sintetizzatore di suoni. Che cos'è? Non preoccupatevi sono qui proprio per spiegarvelo e chiarirvi ogni minimo dubbio (o quasi).

Cominciamo col dire che per suoni intendo tutti i suoni possibili; da una semplice nota alla voce umana. Ebbene con questo programma potrete avere la soddisfazione di inserire in un vostro listato effetti sonori di questa potenza. Coloro che mi seguono dalla scorsa volta avranno certamente capito che si tratta del programma con cui ho realizzato la voce che potete ascoltare nel gioco «La Casa». La versione da me utilizzata però era molto più rozza; questa è stata dotata di una veste grafica gradevole e il suo utilizzo è decisamente semplice.

Quante chiacchiere, ma veniamo al sodo: tutto quello che vi occorre, oltre al programma ovviamente, è un nastro con sopra inciso qualcosa (magari la vostra voce) e il registratore del C-64.

Prima di passare all'azione direi di fare un bel discorsino sul principio di funzionamento del programma. Quanti di voi posseggono un lettore di Compact Disc? Forse non molti, ma sappiate che il nostro «Digital Voice» funziona, in grandi linee, con lo stesso principio. Infatti anche il succitato lettore contiene nel suo interno un convertitore Digitale/Analogico. Nel nostro programma c'è anche il convertitore opposto, ovvero l'Analogico/Digitale. Con quest'ultimo convertitore si producono i compact disc e nel nostro caso si inserisce un suono nel computer, che lo memorizzerà sotto forma di byte. La sostanziale differenza tra il suono digitale di un compact disc e quello che è in grado di riprodurre il programma sta nella risoluzione del livello sonoro. Detto in parole povere, mentre nel primo caso la forma d'onda riprodotta è molto simile all'originale, nel secondo caso, per

Per chi vuole il listato **- per chi vuole il listato** - **per chi vuole il listato** - **per chi vuole il listato** - **per chi vuole il listato** - **per chi vuole il listato** - **per chi vuole il listato** - **per chi vuole il lis** 

 $\overline{\mathbf{r}}$ 

Il listato di questo programma è molto lungo. In conseguenza di ciò. si è ritenuto opportuno non pubblicarlo, sia perché avrebbe occupato troppo spazio sulla rivista sottraendone ad altri argomenti, sia perché una digitazione senza errori di un listato così lungo appare poco probabile. Chi è interessato al programma può ordinare secondo il solito sistema, il disco o la cassetta in redazione. È anche possibile «pescare» direttamente (e gratuitamente) il programma per via telematica, dal nostro servizio MC-Link; questo ovviamente vale per chi è attrezzato in tal senso. Ricordiamo che per ottenere una casella su MC-Link è sufficiente telefonare (con un modem e un programma di comunicazione) al numero 06/4510211.

Questo programma è disponibile su disco presso la redazione. Vedere l'elenco dei programmi disponibili e le istruzioni per l'acquisto a pag. 195

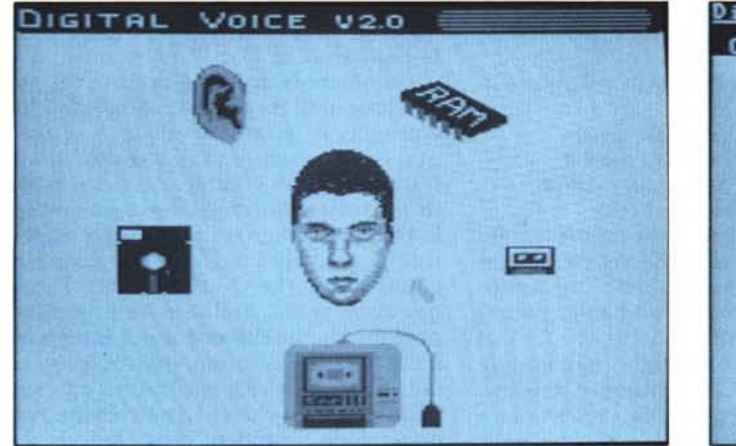

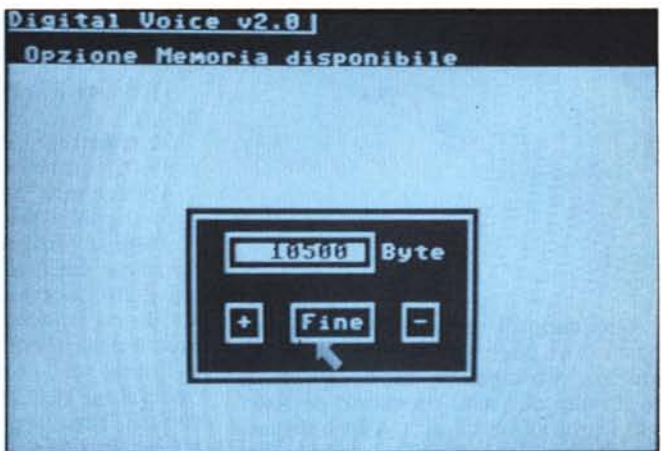

come una normale cassetta contenente dati e quindi invierà al computer il suo contenuto. È qui che casca l'asino; infatti il registratore è in grado di riconoscere solo segnali di livello basso e di livello alto, mentre in una canzone ci sono anche infiniti livelli intermedi. In altre parole la musica verrà deformata in maniera tremenda, ma in ogni caso sarà ancora riconoscibile. Consideriamo ad esempio il segnale di figura 2a, che rappresenta l'effettivo

contenuto della cassetta. Il C2N lo trasformerà come quello di figura 2b. Cerchiamo di capire il motivo del risultato ottenuto e a tal proposito continuiamo a tener presente la figura 2. Innanzitutto vediamo a cosa serve la linea «LIMITE»; se il segnale presente sulla cassetta oltrepassa il livello indicato da questa linea, il registratore manderà al computer un segnale di livello alto. Se invece detto limite non viene superato, il segnale mandato al

computer sarà di livello basso.

Già sento qualcuno di voi che dice «Ma il C-64 cosa dovrebbe farsene?». Vi rispondo subito. Se noi realizziamo un programma che memorizza tutta la sequenza di livelli il gioco è fatto. Infatti una volta che abbiamo in memoria la forma d'onda del suono, basta realizzare un altro programma che accende e spegne il volume del SID, a seconda se siamo in presenza di un I o di uno O.

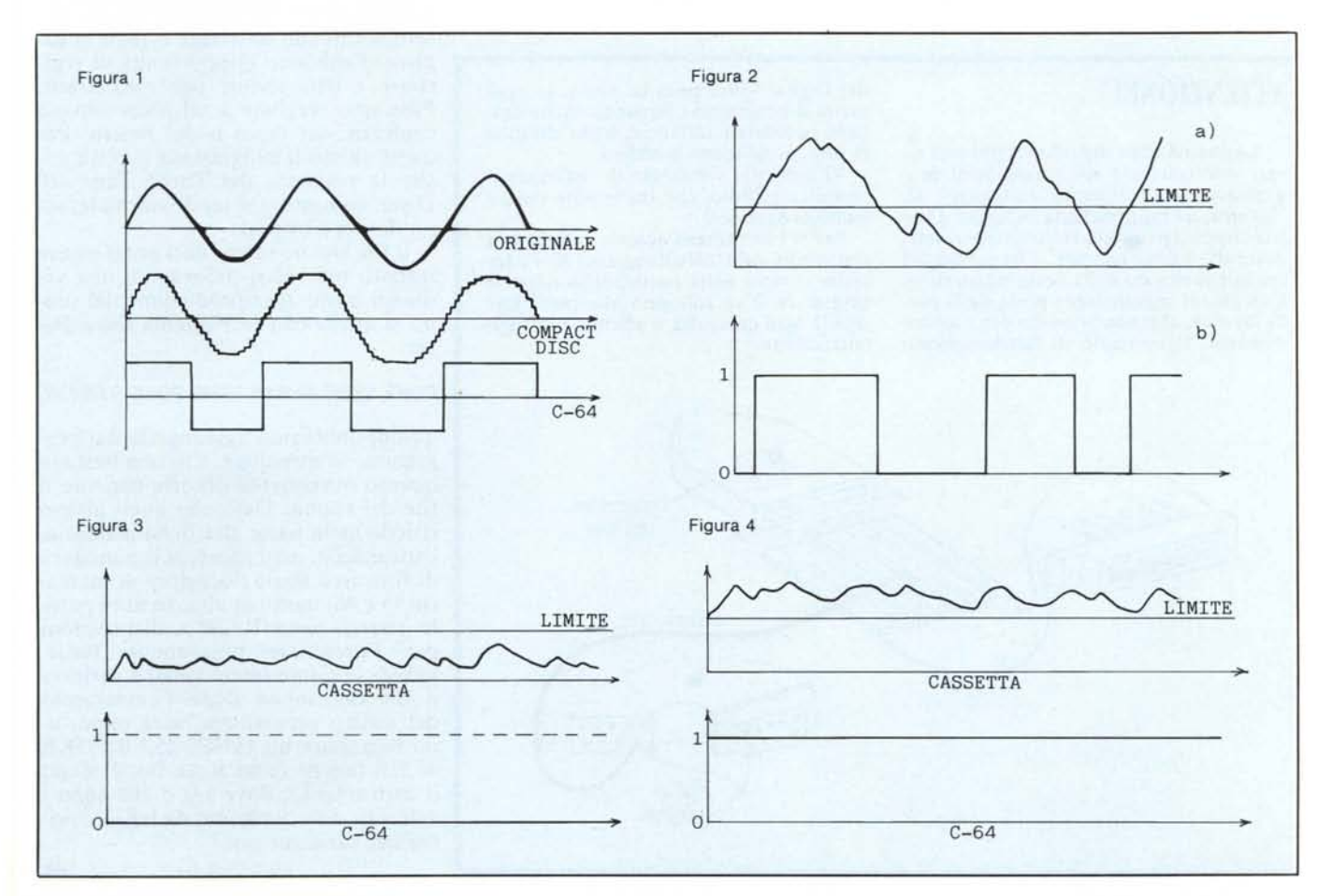

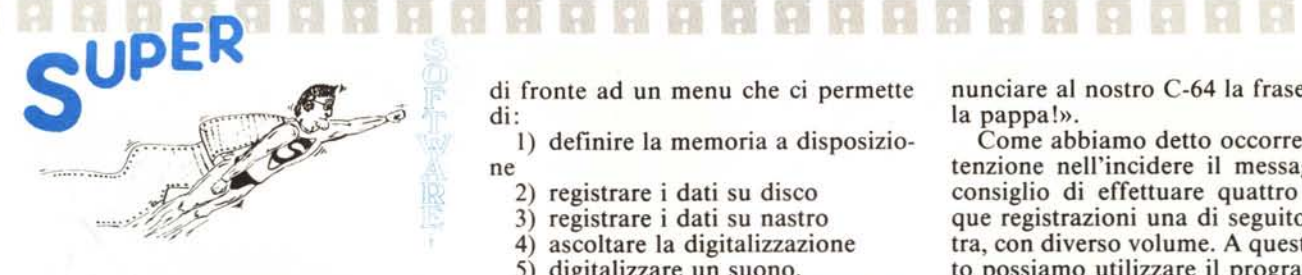

Qualcuno di voi non ci crederà, ma basta così poco per sentire un «Ciao amico» pronunciato dal computer. È ovvio che non sarà un suono perfetto, per i motivi già citati, ma in ogni modo, se inserito in un programma, farà certamente la sua figura.

## **Descrizione ed uso del programma**

Il Digital Voice è molto semplice da usare in quanto praticamente tutte le operazioni sono effettuate con freccetta e joystick, tanto per intenderci tipo l'interfaccia utente dell' Amiga (anche se l'Amiga ha al posto del joystick un mouse).

A caricamento ultimato ci troviamo

di fronte ad un menu che ci permette di:

I) definire la memoria a disposizione

- 2) registrare i dati su disco
- 3) registrare i dati su nastro
- 4) ascoltare la digitalizzazione
- 5) digitalizzare un suono.

Tutte le opzioni sono rappresentate da icone. La faccia che vedete al centro dello schermo è quella del sottoscritto ed è anche lei un icona; non vi dico a cosa serve.

Prima di cominciare qualunque operazione occorre realizzare il nastro sonoro. Prendete una cassetta vuota e registrateci sopra un suono qualsiasi. Questa operazione è l'unica che comporta qualche difficoltà. Infatti può capitare che il volume del suono sia troppo basso oppure troppo alto. Nel primo caso si ottiene il risultato di figura 3, ovvero il suono non oltrepassa mai la linea limite e quindi non digitalizziamo un bel niente. Nel secondo caso (vedi figura 4) non digitalizziamo niente lo stesso perché il segnale è sempre al di sopra della linea limite. Il caso ideale sarebbe quello di figura 2.

Supponiamo ora di voler far pro-

## **ATTENZIONE!**

La qualità delle digitalizzazioni può essere notevolmente migliorata se il programma viene utilizzato unitamente all'interfaccia rappresentata in figura. Questo dispositivo è stato realizzato per rimediare alla cattiva risposta in frequenza del segnale prelevato dalla porta registratore. Con esso il segnale viene preso dalla porta joystick, che non presenta detto inconveniente. Il principio di funzionamento del Digital Voice resta lo stesso. In ogni modo il programma funziona anche senza la succitata interfaccia; basta effettuare una piccolissima modifica.

Vi consiglio vivamente di realizzare il semplice circuito, che tra le altre cose è molto economico.

Per il suo utilizzo occorre collegare il connettore del C2N all'ingresso N. I e inserire il tutto nella porta registratore. Il cavetto N. 2 va collegato alla porta joystick I ogni qualvolta si effettua una digitalizzazione.

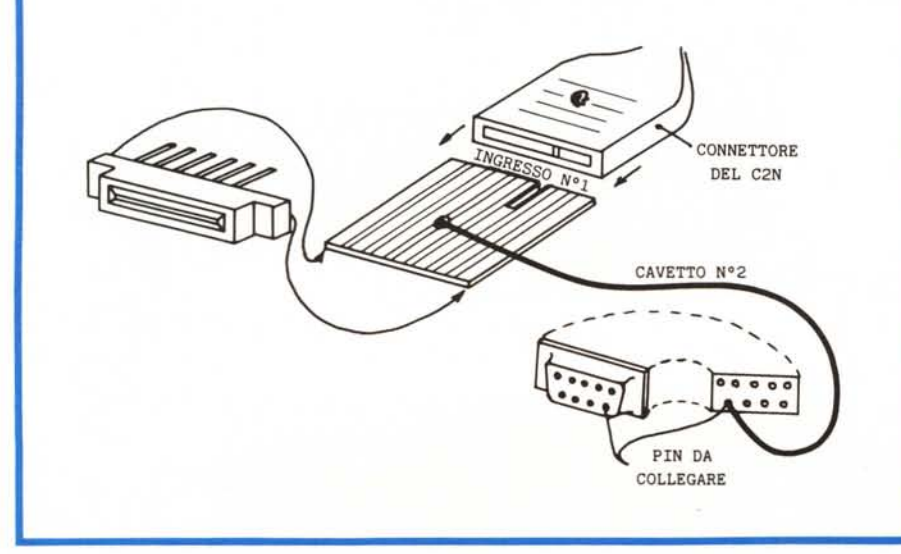

nunciare al nostro C-64 la frase «Viva la pappa!».

Come abbiamo detto occorre far attenzione nell'incidere il messagio. Vi consiglio di effettuare quattro o cinque registrazioni una di seguito all'altra, con diverso volume. A questo punto possiamo utilizzare il programma e la prima cosa da fare sarà quella di definire la quantità di RAM da occupare con il suono (MAX 10.5 kbyte). Fatto questo vengono abilitate tutte le altre opzioni, ma quello che a noi interessa è digitalizzare il suono, quindi spostiamo la freccina sul registratore ed eseguiamo quello che ci viene chiesto. Ad operazione terminata possiamo verificare il buon esito della stessa. Spostiamoci sull'orecchio ed ascoltiamo (non sto vaneggiando; guardare lo schermo del menu per credere). Se il C-64 dirà «Viva la pappa!» è andata bene, altrimenti non ci resta che continuare a fare prove con un diverso volume di registrazione del nastro. Attenzione però. PUÒ capitare che il computer riesca a pronunciare la frase, ma troncandone il finale. È opportuno in tal caso aumentare, con l'apposita opzione, la quantità di RAM disponibile.

Quando finalmente il C-64 riprodurrà in modo decente (per «modo decente» intendo un «bene o male si capisce») abbiamo l'opportunità di registrare i dati sonori per riutilizzarli. Possiamo scegliere a tal proposito, se usufruire del disco o del nastro. Per quest'ultimo il programma accetta anche la presenza del Turbo Tape (IO kbyte sul nastro, in modo normale, sono davvero troppi).

Il file che ne verrà fuori potrà essere inserito nei vostri programmi, ma vediamo come. La riproduzione del suono si attiva con la seguente linea Basic:

#### POKE 53265,43:SYS 37269:POKE 53265,27

quindi dobbiamo aggiungerla nel programma in questione. Ciò non basta in quanto ovviamente occorre caricare il file del suono. Dato che quest'ultimo risiede nella parte alta della memoria, caricandolo, esso sposterà il puntatore di fine area Basic (locazioni di memoria 45 e 46) molto in alto. In altre parole resterà poca RAM a disposizioni per l'eventuale programma Basic, quindi se siamo intenzionati a caricare il file dati-suono dopo l'avviamento del nostro programma, sarà opportuno impostare un POKE 45,LB:POKE 46,HB (anche come linea Basic) dopo il caricamento, dove LB e HB sono i valori di dette locazioni da leggere prima del caricamento.

174 MCmicrocomputer n. 65 -luglio/agosto 1987

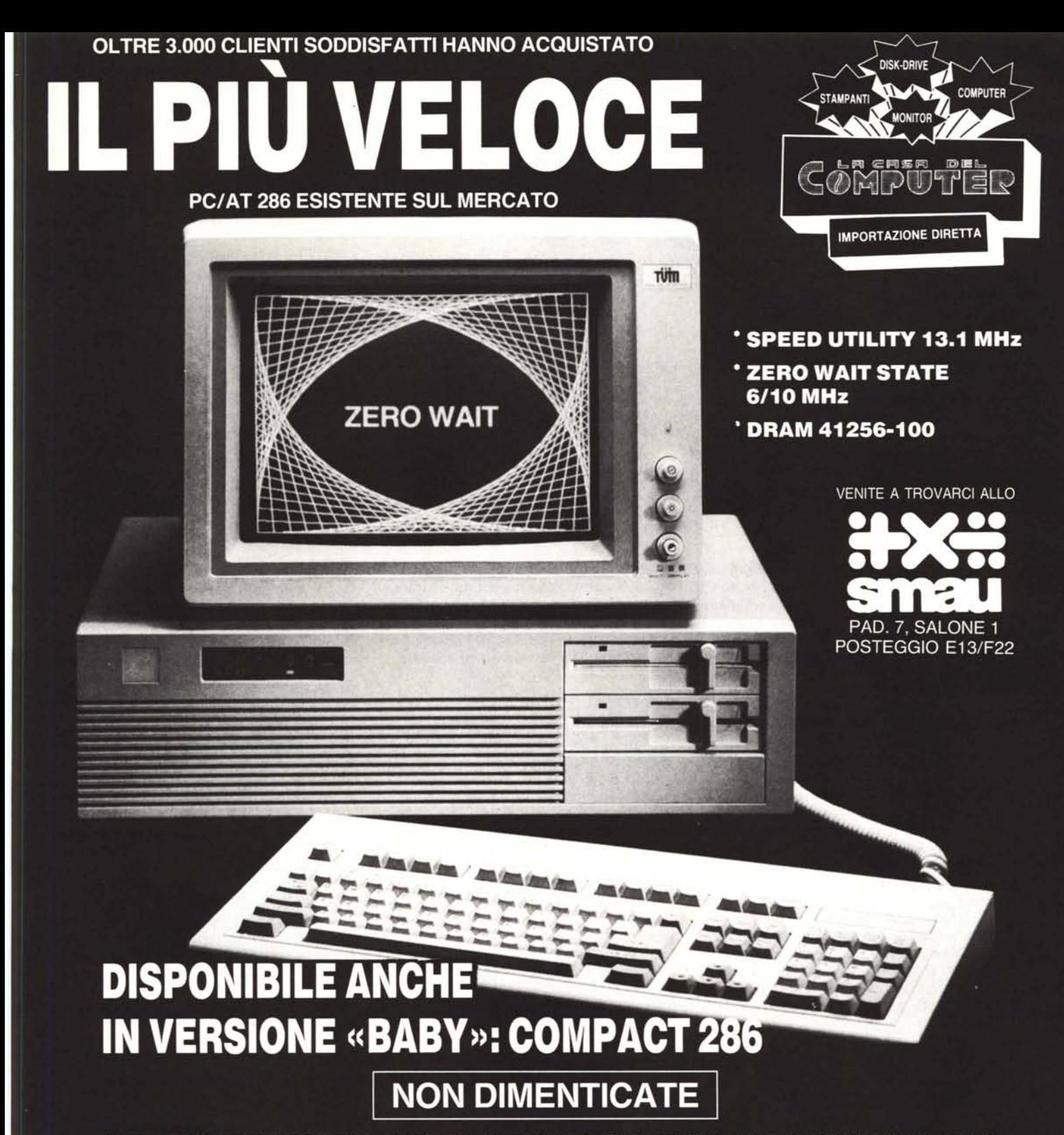

CHE ABBIAMO SEMPRE PRONTA CONSEGNA A MAGAZZINO CON PREZZI IMBATTIBILI

- \* TURBO XT 4,77/8 MHz (versione economica)
- \* TURBO XT 4,77/10 MHz con NEC V-20
- PC PORTATILI BONDWELL 8
- \* PC TRASPORTABILI MITAC-VISO

**SUPER SCONTI PER ORDINI SUPERIORI** A 30 UNITÀ

Tel. 0587/422.022

# SONO STATI SENSIBILMENTE RIDOTTI I PREZZI DI VENDITA

LA CASA DEL COMPUTER

Via della Misericordia, 94 (sede) - PONTEDERA (Pisa)<br>Via T. Romagnola, 63 (magazzino) - FORNACETTE (Pisa)